## 知 H3C 5820交换机用户分权解决办法

[SSH](https://zhiliao.h3c.com/questions/catesDis/135) [对象组](https://zhiliao.h3c.com/questions/catesDis/627) **[蒙面人](https://zhiliao.h3c.com/User/other/45926)-乙** 2019-12-01 发表

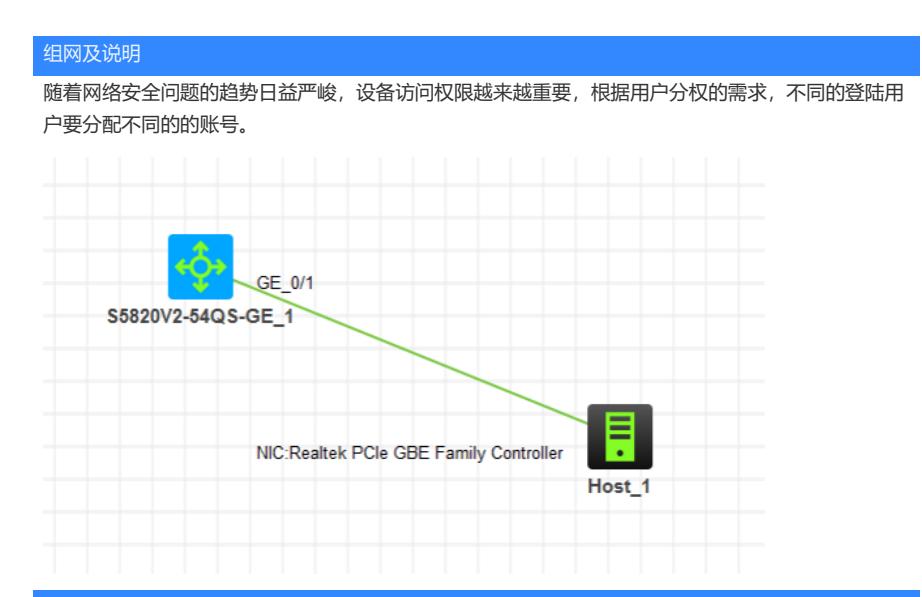

## 配置步骤

1、配置基础网络,确保终端能PING通交换机

- 2、创建管理员账号,赋予最高权限,并只能通过SSH登录
- 3、创建访客账号,赋予1级权限,无法对设备进行配置,仅赋予查看等普通权限,并只能通过SSH登
- 录

配置关键点 1、基础网络配置: <H3C>sys System View: return to User View with Ctrl+Z. [H3C]vlan 10 [H3C-vlan10]quit [H3C]int vlan 10 [H3C-Vlan-interface10]ip address 192.168.124.254 24 [H3C-Vlan-interface10]quit [H3C]int gi 1/0/1 [H3C-GigabitEthernet1/0/1]port link-type access [H3C-GigabitEthernet1/0/1]port access vlan 10 [H3C-GigabitEthernet1/0/1]quit 2、创建管理员账号,并赋予最高权限,仅允许SSH登录 [H3C]local-user admin New local user added. [H3C-luser-manage-admin]password simple admin [H3C-luser-manage-admin]service-type ssh [H3C-luser-manage-admin]authorization-attribute user-role network-admin [H3C-luser-manage-admin]quit 3、创建访客账号,赋予1级权限,仅允许SSH登录 [H3C]local-user user New local user added. [H3C-luser-manage-user]password simple 123456 [H3C-luser-manage-user]service-type ssh [H3C-luser-manage-user]authorization-attribute user-role level-1 [H3C-luser-manage-user]quit 4、开启SSH功能 [H3C]ssh server enable 5、在VTY调用本地用户登录 [H3C]line vty 0 4 [H3C-line-vty0-4]authentication-mode scheme [H3C-line-vty0-4]protocol inbound ssh [H3C-line-vty0-4]quit 6、设置电脑IP,并PING通交换机

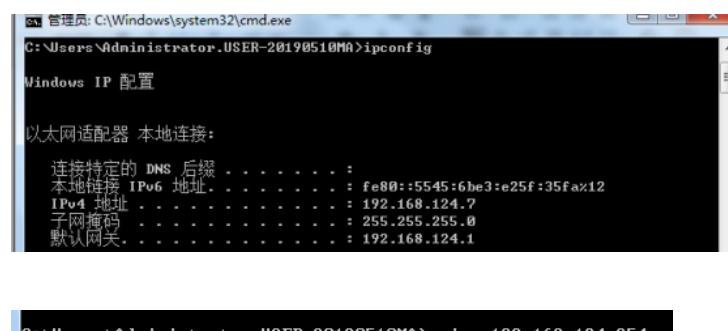

C:\Users\Administrator.USER-20190510MA> ping 192.168.124.254 正在 Ping 192.168.124.254 具有 32 字节的数据:<br>来自 192.168.124.254 的回复: 字节=32 时间<1ms TTL=255<br>来自 192.168.124.254 的回复: 字节=32 时间<1ms TTL=255<br>来自 192.168.124.254 的回复: 字节=32 时间<1ms TTL=255<br>来自 192.168.124.254 的回复: 字节=32 时间<1ms TTL=255 C: \Users\Administrator.USER-20190510MA>

7、使用管理员登录账号,且能进行配置

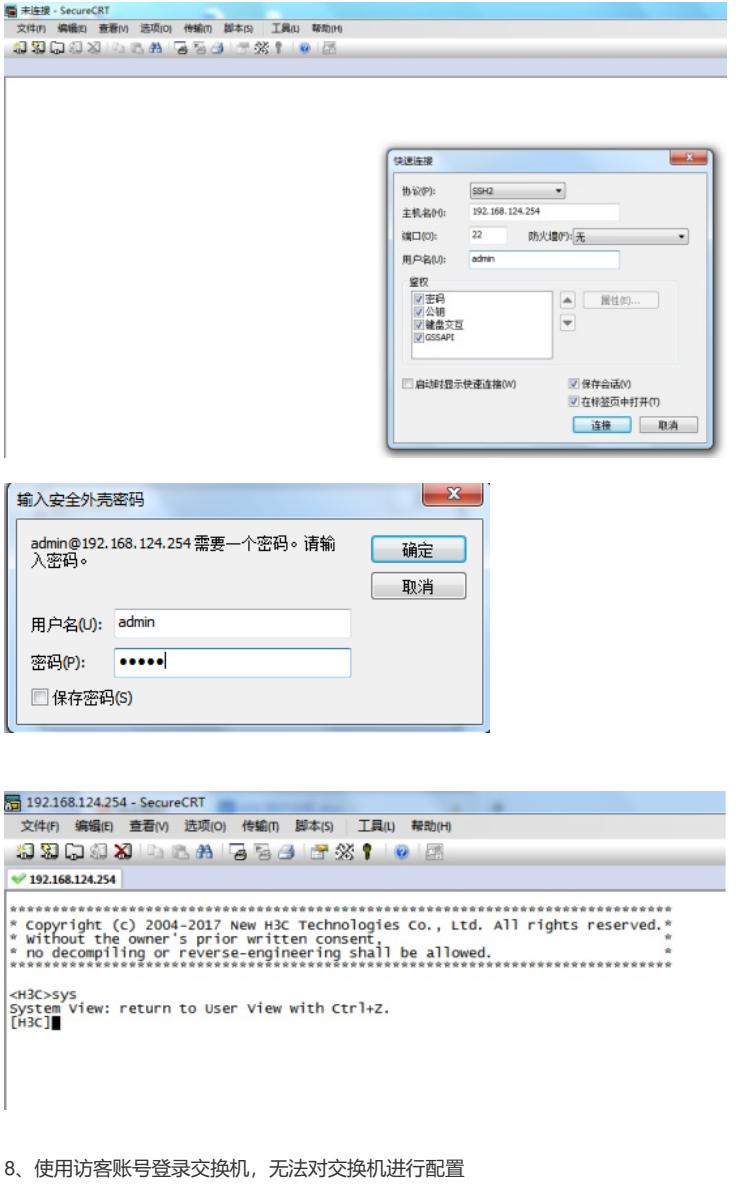

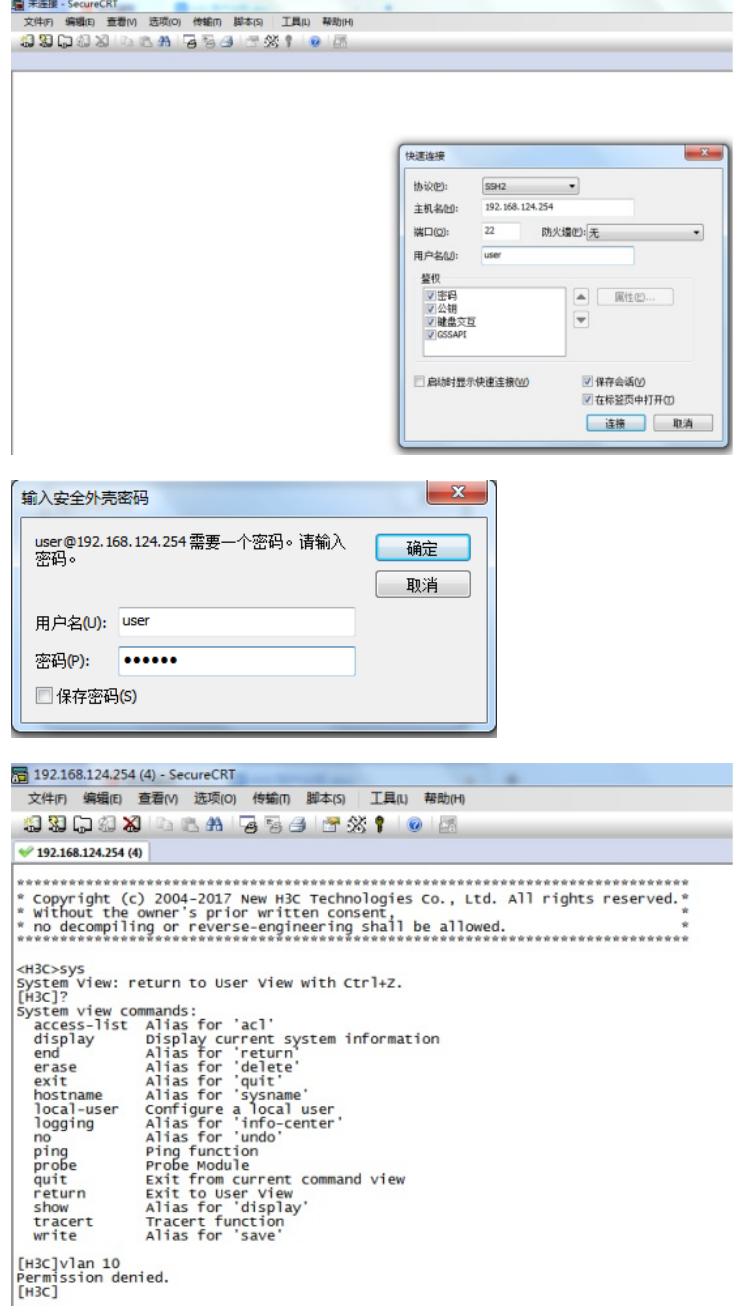

**[附件下载:](javascript:void(0))**H3C[用户分权](javascript:void(0)).doc